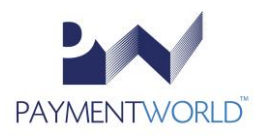

## **CYLANCEPROTECT & ENDPOINTLOCK ACTIVATION INSTRUCTIONS**

As a Security Bundle participant, you have access to both CylancePROTECT and EndpointLock Keystroke Encryption. The combination of these two products make your endpoint device (PC, laptop, tablet) more secure and reduces the likelihood that your device will be compromised, and confidential data will be exposed. You may access these products by following the instructions below:

## CylancePROTECT Endpoint Protection

- 1. Log into the <https://www.pciapply.com/pw> **.**
- 2. Hover over **Security Bundle**.
- 3. Click **Cylance Endpoint Protection**.
- 4. Scroll to the **Account Administrator** section, enter the required information.
- 5. Click **Get Started**.
- 6. Access information and credentials were sent to the email address provided upon your account creation.

## EndpointLock Keystroke Encryption

- 1. Log into the <https://www.pciapply.com/pw>**.**
- 2. Hover over **Security Bundle**.
- 3. Click **EndpointLock Keystroke Encryption**.
- 4. Scroll to the **Account Administrator** section, enter the required information.
- 5. Click **Get Started**.
- 6. Access information and credentials were sent to the email address provided upon your account creation.